### Larger data sets and FTP

FTP stands for File Transfer Protocol. FTP is used to make files available over the Internet that otherwise would be too large for the web. To access the digital records, shapefiles and other downloads, go to:

OGMD Data Downloads

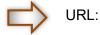

ftp://ftp.egle.state.mi.us/geowebface

 $\bigtriangledown$ 

User ID: No Longer Required

Password: No Longer Required

# \*\*\*\*\*Please copy and paste the URL into the Microsoft Edge address bar\*\*\*\*

The <u>GeoWebFace FTP</u> server is set up for viewing and or downloading of data related to mining applications, permit materials, and oil and gas records including the following:

- o Driller's Logs (DL)
- Permit Well Files (WF) Monthly Update
- RasterLogs (RL) Monthly Update
- o Early Production Data (pre-1980)

- o Available Mineral Well Information
- o Shapefiles (for GIS applications)
- o Well Location Downloads
- o Oil and Gas Production Downloads
- Geological Formation Top Downloads

## HINTS:

#### \*The FTP site does not function within Apple Operating systems, Mozilla Firefox, or Google Chrome. It is recommended that you use Microsoft Edge as the web browser. Internet Explorer may still work, but is no longer fully supported by Microsoft and functionality cannot be guaranteed.

When you enter the FTP Internet address into the browser address bar and then press ENTER, the FTP site opens in the main browser window. In this window, you can do the following:

To open a file or folder, left click on it. File will either open automatically or ask you to click open or save.

To download a file or folder, left click and either save when asked, or open the file and then save.

There are many third party applications that can help make FTP even easier to use. See below.

#### To create a shortcut to open an FTP site:

• Open "Computer", "My Computer", or "This PC" depending on your version of Windows. In Windows 10 this can be done by searching "This PC" in the bottom left search bar next to the Windows Icon.

- In the list pane on left side of the window Right Click on "This PC" and select "Add a Network Location"
- "Add Network Location Wizard" will open. Click Next.
- Select "Choose a custom network location" and click Next.
- In the box, copy and paste the web address exactly as it appears at the top of this page and click Next.
- Select "Log on anonymously" and click Next.

• Enter a name for this shortcut, click Next, and click Finish. Shortcut appears as a new folder under "This PC" in left list pane. Right click and drag / drop onto desktop and select "Create Shortcut"

• Creating a standard desktop internet shortcut will not allow the FTP site to open properly.

**GWF** To find third party FTP applications go to <u>www.cnet.com</u> / download then use the search function to find FTP programs. The list has hundreds of choices, many are free. Two options that you might want to consider are: Core FTP @ <u>www.coreftp.com</u> and or FileZilla @ <u>www.filezilla-project.org</u>.

### Want more information about FTP?

Enter "using FTP" in your web search engine. The result will provide many choices for more information.